# **ShellDerive**

### **Manuale d'uso**

ShellDerive è un'applicazione didattica che si appoggia sul programma Derive per lo studio delle funzioni matematiche relative a retta e parabola.

E' rivolta ad alunni con difficoltà di apprendimento e di memorizzazione, i quali devono usare Derive insieme agli altri alunni della classe.

Richiede come prerequisito che sia installato, almeno in licenza di prova, la versione 4.11 di Derive (abbastanza comune nelle scuole).

Nota Bene: Il programma è una applicazione sperimentale.

Non funziona con versioni di Derive diverse dalla 4.11. Se l'approccio scelto di utilizzare un'interfaccia semplificata e personalizzata verso Derive si rivelerà efficace per gli alunni con disabilità, è ipotizzabile il rilascio di una versione funzionante con Derive 6 in cui saranna aggiunte funzionalità.

In Derive per ottenere il grafico (plot) di una funzione necessitano molti passaggi con mouse e tastiera. In questo modo l'alunno perde di vista il significato dei parametri di funzioni come y=ax+c oppure y=ax2 +bx+c.

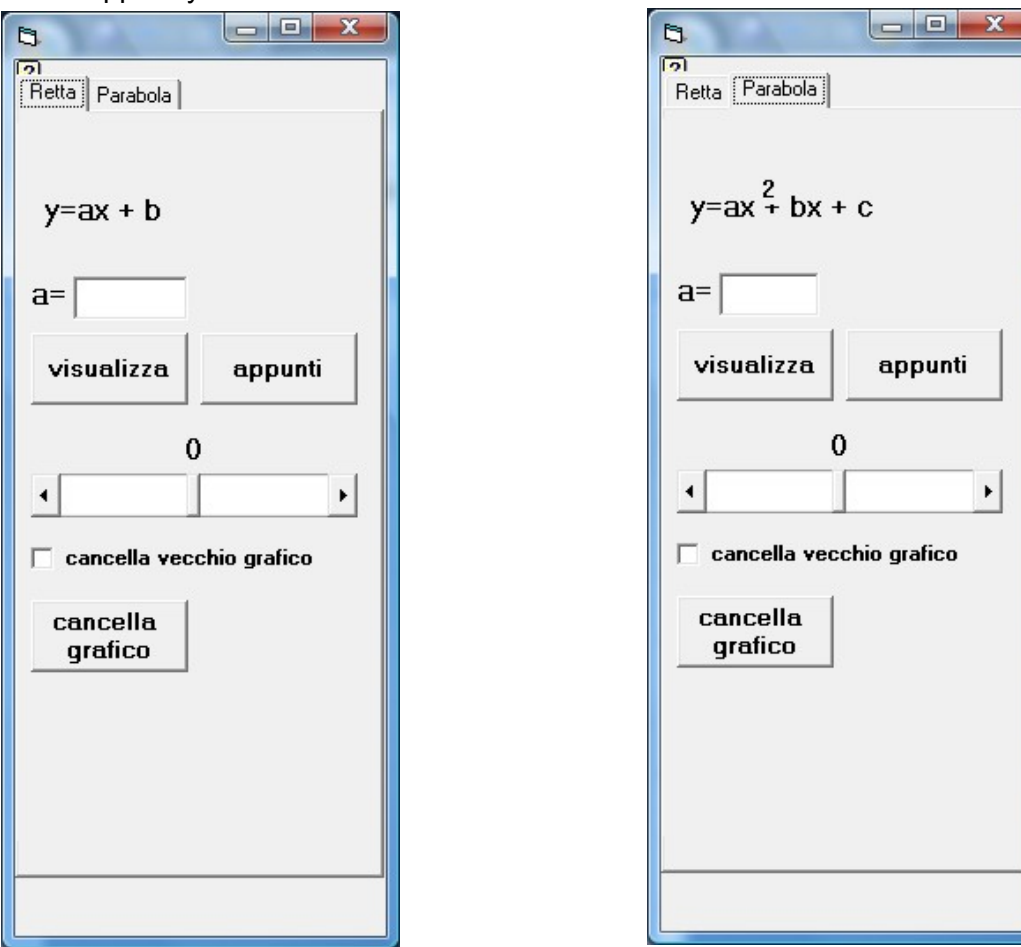

La nuova interfaccia di Derive consiste in un piccola finestra verticale che si vede nel lato sinistro dello schermo, a fianco di Derive. In questa finestra viene mostrata la formula generale di una retta e di una parabola, caselle di testo e barre di scorrimento mediante le quali l'alunno può inserire i valori dei parametri e farli variare.

Mentre l'alunno modifica i parametri, l'interfaccia mostra la finestra di Derive con il grafico che si modifica in tempo reale in accordo con i parametri.

### **Progetto Software to Fit -** *ShellDerive Pagina 2*

Questo facilita la comprensione dei parametri della funzione e ne rende evidente il significato.

Un pulsante permette di cancellare il grafico precedente.

Se la casella di spunta "Cancella vecchio grafico" è seleziona verrà mostrato un grafico alla volta, altrimenti i vari grafici verranno sovrapposti.

E' presente un pulsante "Appunti" che permette di ottenere una serie di pagine che spiegano in maniera semplificata i concetti relativi a rette e parabole e il significato dei parametri delle funzioni.

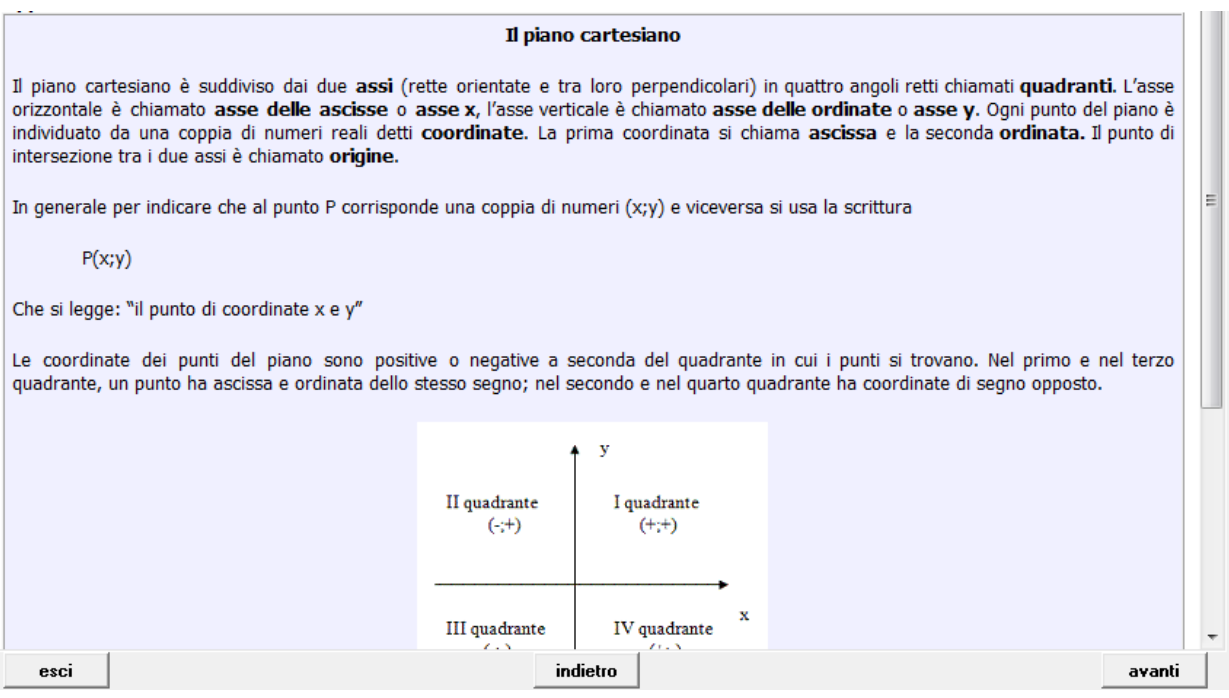

## **Requisiti di sistema**

- Sistema operativo Microsoft Windows 98 o superiore
- Derive 4.11

## **Download e Installazione**

E' possibile scaricare il software dal sito dell'ANSAS www.indire.it

Il nome del software è seguito da una numerazione progressiva che identifica la versione.

Si consiglia di verificare sul sito la disponibilità di nuove versioni e di installare sempre la versione più recente.

Attraverso il rilascio di nuove versioni sarà possibile risolvere eventuali problemi e intergrare nuove funzionalità.

Dopo aver scaricato e sompattato il file è possibile avviare l'installazione cliccando sul file ShellDerive.msi

E' possibile installare il software nella cartella suggerita o indicare una cartella alternativa.